## **Information comptable : états financiers et outils de gestion (4-900-04) Description du travail sur l'analyse financière (20 points)**

Nature du travail

Ce travail porte sur l'analyse financière d'une société par actions. Cette entreprise peut être cotée en bourse dans n'importe quel pays du monde. Vous devez vous-même choisir l'entreprise (VOIR ANNEXES 1 ET 2). À des fins de simplification du travail, cette entreprise doit montrer un bénéfice et ne pas exercer ses activités dans un secteur spécialisé tel les banques, compagnies d'assurance ou fonds de placements. Vous pouvez vous inspirer du renom d'une entreprise, lire les pages financières d'un journal économique ou consulter les sites d'informations financières. Les états financiers utilisés doivent être les plus récents publiés par l'entreprise.

Ce travail se déroule de la manière suivante :

1. Vous devez d'abord consulter le professeur pour faire approuver votre choix d'entreprise et discuter des états financiers (remettre alors, par courriel, une copie des états financiers et le site d'où origine le jeu d'états financiers). Au même moment vous devrez identifier le secteur auquel appartient votre entreprise ainsi qu'une base de données permettant un comparatif avec l'entreprise (bench marking).

2. Par la suite vous ferez votre travail d'analyse des états financiers (sur au moins trois exercices financiers) :

Examiner tous les états financiers

Examiner le rapport annuel (section *commentaires et analyse de la direction* ou l'équivalent)

Procéder à l'analyse horizontale et verticale (croissance, décroissance, importance des postes en %)

Calculer les ratios de votre entreprise et identifier les ratios correspondants du secteur provenant d'une base de données.

Examiner d'autres sources d'informations

Tirer des commentaires sur ces analyses

# **Information comptable : états financiers et outils de gestion (4-900-04) Description du travail sur l'analyse financière (20 points)**

3. Préparer une présentation (PowerPoint) qui se déroulera en classe à la séance 12 (durée de 15 minutes maximum, avec participation de tous les membres de l'équipe – il est fortement suggéré de faire une pratique avant la présentation en classe). La présentation comportera les éléments suivants :

1. Présentation de l'entreprise et du secteur.

2. Présentation globale des états financiers (en s'attardant aux chiffres significatifs, croissance, principaux postes en %). Couvrir tous les états financiers (incluant les flux de trésorerie) ainsi que l'information sectorielle en note aux états financiers. Parfois vous pouvez vous servir de tableaux déjà préparés par l'entreprise dans son rapport annuel (en citant la source)

3. Regrouper les ratios par catégorie. Donner des commentaires sur ceux-ci. Cette étape est très importante – elle nécessite de faire le lien avec les données qualitatives du rapport annuel, les données de croissance et les autres informations dont vous disposez (par exemple : augmentation de la dette, augmentation de la charge d'intérêt, augmentation, ou non, de la couverture de l'intérêt)

4. Comparer avec le secteur (vous avez le choix de faire la comparaison en même temps que l'analyse des ratios de votre entreprise)

5. Conclusion et synthèse de l'analyse

4. Préparer un rapport écrit qui reprend de manière articulée votre présentation orale et vous permet de compléter votre présentation orale. Ce rapport doit comporter un maximum de 7 à 10 pages à interligne 1,5 (5 000 mots).Une version papier du rapport doit être remise en classe lors de la présentation.

5. Envoyer par courriel une copie du fichier PowerPoint ainsi que votre rapport écrit.

#### **Description du travail sur l'analyse financière (20 points) ANNEXE 1 CHOIX DE L'ENTREPRISE**

Vous pouvez orienter le choix de votre entreprise et trouver les états financiers de votre entreprise en allant

- **SUR LE SITE WEB DE L'ENTREPRISE**
- **SUR DES SITES DE CLASSEMENT D'ENTREPRISES, PAR EXEMPLE :**
	- o **LES AFFAIRES (classement): <http://www.lesaffaires.com/classements>**
	- o **FINANCIAL POST (classement) : http://www.financialpost.com/magazine/fp500/list.html**
	- o **WIKIPEDIA Classement mondial des entreprises leader par secteur : [http://fr.wikipedia.org/wiki/Classement\\_mondial\\_des\\_entreprises\\_leader\\_par\\_secteur](http://fr.wikipedia.org/wiki/Classement_mondial_des_entreprises_leader_par_secteur)**
	- o **ENTREPRISES LES PLUS "VERTES (Corporate Knights): <http://www.global100.org/annual-reviews/2010-global-100-list.html?sort=rank>**
	- o **SOCIÉTÉS LES PLUS RÉPUTÉES (***World's Most Reputable Companies)* <http://www.tuxboard.com/?classement-entreprises-les-plus-reputees-du-monde>

#### • **OU ENCORE EN CONSULTANT DES SITES SUR LES MARCHÉS FINANCIERS:**

o **Canada Sedar** 

Site d'entrée**:** <http://www.sedar.com/>

- ♦ Choisir français (ou anglais)
- Sur la page d'entrée choisir « recherche dans la base de données »
- Aller ensuite à « recherche de documents de sociétés

ouvertes »

Vous devez ensuite indiquer le nom de l'entreprise recherchée ou le secteur d'activité. Préciser aussi le type de documents (i.e. états financiers ou rapport annuel) et la période recherchée.

#### o **Euronext Paris France**

- Site d'entrée :<http://www.euronext.com/home/0,3766,1679,00.html?fr>
- ♦ Choisir l'onglet «Cours et produits », «Famille Actions » puis
- « Actions »
- Dans la recherche, sélectionnez « Tout Euronext » et
- « Valider »
- Cliquer sur le libellé de l'action.
- Choisir « Profil société ».
	- De là, se rendre sur le site Web de la société.
- o **SWX (Swiss Exchange) Suisse** 
	- Site d'entrée :<http://www.swx.com/index.html>
	- Choisir l'onglet « Investisseurs », puis « Marché des actions» dans la section Données du Marché.
		- Cliquer sur le symbole de l'action.
		- Choisir « Données d'entreprise ».
	- Cliquer sur le lien vers le site Web de l'entreprise, où est
	- disponible le rapport annuel de l'entreprise.

#### o **USA Edgar**

- Site d'entrée : **<http://www.sec.gov/>**
	- Choisir : « [Search for Company Filings](http://www.sec.gov/edgar/searchedgar/webusers.htm) »

Sur cette page aller à « General-Purpose Searches » et choisir « [Companies & Other Filers](http://www.sec.gov/edgar/searchedgar/companysearch.html) »

- Vous êtes maintenant sur « EDGAR Company Search »
- Entrer le nom de l'entreprise désirée

Attention la recherche n'est aisée sur ce site et il faut être attentif pour repérer les états financiers

#### **Information comptable : états financiers et outils de gestion (4-900-04)**

#### **Description du travail sur l'analyse financière (20 points) ANNEXE 2 BIBLIOTHÈQUE DE HEC-MONTRÉAL**

Des informations, riches en contenu, peuvent être consultées sur le site de la bibliothèque :

**De la page de la bibliothèque, dans la colonne centrale, choisissez l'onglet « Banques de données ».**

**Dans la section « Biblioguides », sélectionnez « Sciences comptables »**

**Dans la colonne centrale, sélectionnez « Ratios »;**

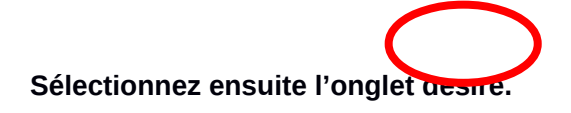

**Vous pouvez aussi accéder de la façon suivante : de la page de la bibliothèque, sélectionnez «Sciences comptables » dans la section « Biblioguide » (colonne centrale), sélectionnez sur la page suivante, toujours dans la colonne centrale « Entreprises ». Vous allez avoir accès à la page illustrée ci-haut.**

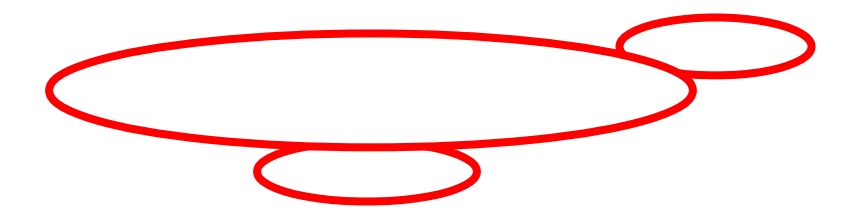

#### **Annexe 3 Utilisation du volume** *LE GESTIONNAIRE ET LES ÉTATS FINANCIERS*

Pour effectuer votre travail vous aurez besoin de consulter de manière attentive le volume *LE GESTIONNAIRE ET LES ÉTATS FINANCIERS*.

### **Information comptable : états financiers et outils de gestion (4-900-04)**

### **Description du travail sur l'analyse financière (20 points)**

Au chapitre 9. Portez attention aux éléments suivants :

La figure 9-1 sur les sources d'informations.

Le tableau 9.5 sur une façon de présenter à la fois la croissance de l'entité et l'importance

des postes

Le tableau 9-6 sur une manière de regrouper les différents ratios

La section 9.6.5 sur une façon d'intégrer des commentaires sur les ratios.